Документ подписан простой электронной подписью Информация о владельце: ФИО: Локтионова Оксана Геннадьевна МИНОБРНАУКИ РОССИИ Должность: проректор по учебной работе Дата подписания: 16.12.2020.18.57.08<br>Уникальный программный ключ: 0b817ca911e6668abb13a5d426d39e5f1c11eabbfyУЕФОЖ-ДЕНИБЕНИСШЕГО Образования «Юго-Западный государственный университет»

 $(IO3<sub>l</sub>Y)$ 

Кафедра космического приборостроения и систем связи

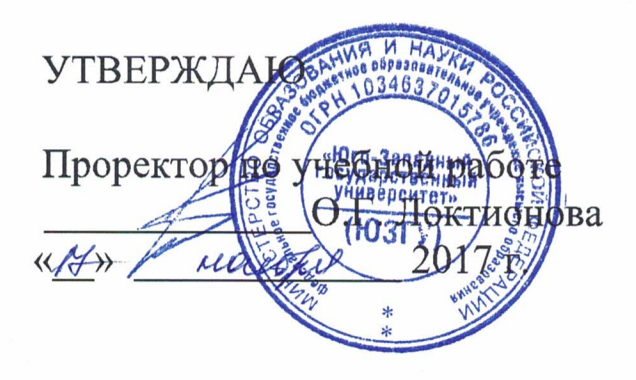

# МЕХАНИЗМ ОГРАНИЧЕНИЯ ДОСТУПА К СЕТИ НА ОСНОВЕ ФИЛЬТРАЦИИ МАС-АДРЕСОВ И НАСТРОЙКА **DHCP-СЕРВЕРА НА МАРШРУТИЗАТОРЕ**

Методические указания по выполнению практической работы для студентов, обучающихся по направлению подготовки 11.03.02 «Инфокоммуникационные технологии и системы связи» по курсу «Методы и средства моделирования телекоммуникационных систем и устройств»

#### УДК 654:004.7 (075.8)

# Составители: В.Г. Довбня, И.Г. Бабанин, Д.С. Коптев

#### Рецензент

## Доктор физико-математических наук, профессор А.А. Гуламов

ограничения **Механизм** доступа  ${\bf K}$ сети на основе фильтрации МАС- адресов и настройка DHCP- сервера на маршрутизаторе: методические указания по выполнению практической работы / Юго-Зап. гос. ун-т; сост.: В.Г.Довбня, И.Г. Бабанин, Д.С. Коптев. - Курск, 2017. 5 с.: ил. 2. - Библиогр.:  $c. 5.$ 

Методические указания по выполнению практической работы содержат цель, перечень используемых ресурсов, исходные данные, задания на практическую работу, требования к оформлению отчета по выполнению практической работы, список использованных источников.

Полученные знания  $\mathbf{B}$ результате работы выполнения дадут возможность сформировать целостную картину информационного взаимодействия в современных сетях, что является фундаментом для изучения остальных дисциплин профессионального цикла учебного плана, а также могут быть использованы в будущей профессиональной деятельности выпускника, связанной с сетевыми технологиями.

Предназначены для студентов, обучающихся по направлению подготовки 11.03.02 «Инфокоммуникационные технологии и системы связи» по курсу «Методы и средства моделирования телекоммуникационных систем и устройств».

### Текст печатается в авторской редакции

Подписано в печать 0.1. Формат 60×84/16. Усл. печ. л. 0, 3. Уч-изд. 0, 2 л. Тираж 100 экз. Заказ 20 2Бесплатно Юго-Западный государственный университет. 305040, г. Курск, ул. 50 лет Октября, 94

1 Цель работы

Систематизация закрепление  $\mathbf{M}$ знаний  $\boldsymbol{\mathrm{M}}$ навыков настройки планирования, создания  $\boldsymbol{\mathsf{M}}$ сети применением  $\mathbf{c}$ статической маршрутизации.

2 Перечень используемых ресурсов

персональный компьютер с конфигурацией не ниже Pentium IV, O3Y 256 MB;

- сетевой эмулятор Cisco Packet Tracer.

3 Исходные данные

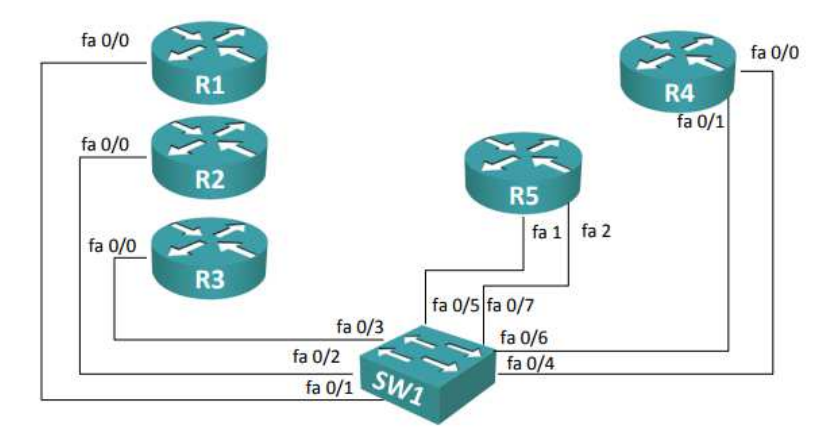

Рисунок 1 - Физическая топология

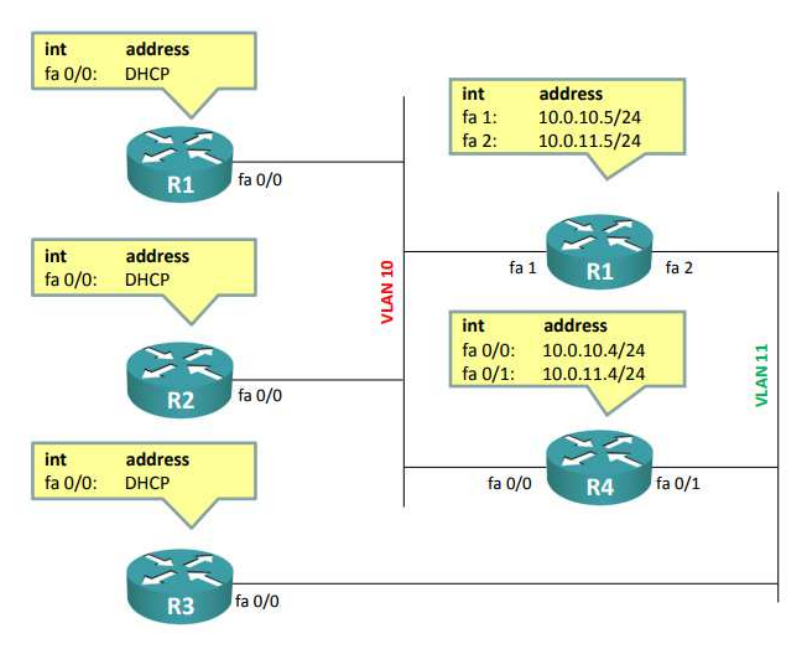

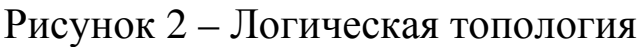

4 Задание на практическую работу

1) Настроить коммутатор Sw1 <sup>в</sup> соответствии <sup>с</sup> приведенной схемой:

- интерфейс fa  $0/1$ : access, vlan  $-10$ 

- интерфейс fa  $0/2$ : access, vlan – 10

- интерфейс fa  $0/3$ : access, vlan  $-11$ 

- интерфейс fa  $0/4$ : access, vlan  $-10$ 

- интерфейс fa  $0/5$ : access, vlan  $-10$ 

- интерфейс fa  $0/6$ : access, vlan  $-11$ 

- интерфейс fa 0/7: access, vlan – 11

- на всех интерфейсах отключить DTP <sup>и</sup> включить portfast.

2) Настроить интерфейсы маршрутизаторов <sup>в</sup> соответствии <sup>с</sup> приведенной логической топологией

3) Настроить DHCP-сервер на R4 следующим образом:

- создать <sup>в</sup> пула <sup>с</sup> именами vlan10 и vlan11

- параметра пула vlan10: сеть 10.0.10.0/24, шлюз по умолчанию 10.0.10.4, DNS-сервер 10.0.10.4, адреса, исключенные из раздачи, 10.0.10.1 – 10.0.10.10

- параметра пула vlan11: сеть 10.0.11.0/24, шлюз по умолчанию 10.0.11.4, DNS-сервер 10.0.11.4, адреса, исключенные из раздачи, 10.0.11.1 – 10.0.11.10

4) Проверить корректность настройки 1. Для проверка корректности использовать команды ping и traceroute

5) Настроить на коммутаторе ограничение доступа, используя команды switchport portsecurity:

- на интерфейсе fa 0/1 включить, ограничить количество MACадресов, разрешенных на порту (предел – 1 адрес), включить изучение <sup>и</sup> запоминание адреса автоматически (sticky). В случае нарушения данной политики порт должен автоматически отключаться;

- на интерфейсе fa 0/2 включить, ограничить количество MACадресов, разрешенных на порту (предел – 1 адрес), включить изучение <sup>и</sup> запоминание адреса автоматически (sticky). В случае нарушения данной политики порт должен автоматически отключаться;

- на интерфейсе fa 0/3 включить, ограничить количество MACадресов, разрешенных на порту (предел – 1 адрес), настроить <sup>в</sup> ручную разрешенны<sup>й</sup> адрес. <sup>В</sup> случае нарушения данной политики порт должен автоматически отключаться.

6) Добиться, чтобы порт fa 0/3 автоматически отключится в следствие нарушения политики. Например, можно сконфигурировать неверный разрешенный MAC-адрес.

7) Восстановить порт <sup>в</sup> рабочее состояние. В случае с MACадресом надо удалить старый, ввести новый <sup>и</sup> перезагрузить порт.

 8) Дополнительное задание. Изучить выводы команд «show ip dhcp binding», «show ip dhcp pool», «show port-security interface FastEthernet x/x», «show interfaces status», «show interfaces status errdisabled» [1].

5 Требования <sup>к</sup> оформлению отчета по выполнению практической работы

Отчет должен быть выполнен в соответствии <sup>с</sup> требованиями стандарта университета СТУ 04.02.030-2017.

6 Список использованных источников

1) CCNA/ Лабораторная работа №8 [Электронный ресурс].- Режим доступа: http://network-lab.ru.- (Дата обращения 04.10.2017).